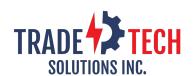

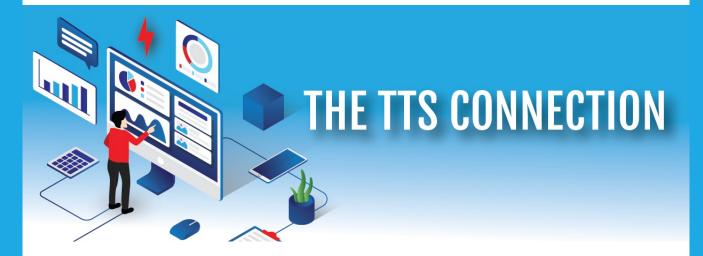

Welcome to the August edition of the TTS Connection. The development team has been busy adding new reports and capabilities to the TTS Platform and the Total Order Entry systems. If you have not yet engaged with us, we encourage you to reach out to schedule a <u>demo</u>.

Our software is designed for any size company – small to large. With an extremely simple and intuitive user interface, anyone can use it. It is the industries **all-in-one solution** created specifically for the electrical sales representative, fulfilling the requirements for success!

Thank you , Matt Scarborough Founder/President

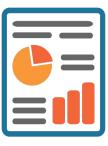

# **NEW REPORT ALERT!**

## **Total Order Entry - Module**

Save time and manage your inventory - drill down to the individual order!

- Start in the Check Inventory feature
- Select the vendor, warehouse, and product. You will see inventory status, pricing and now an "Open Orders" button assigned to it (see yellow highlighted button in the image below)
- Clicking the button will show you the orders that product is already committed to and if any are back-ordered.

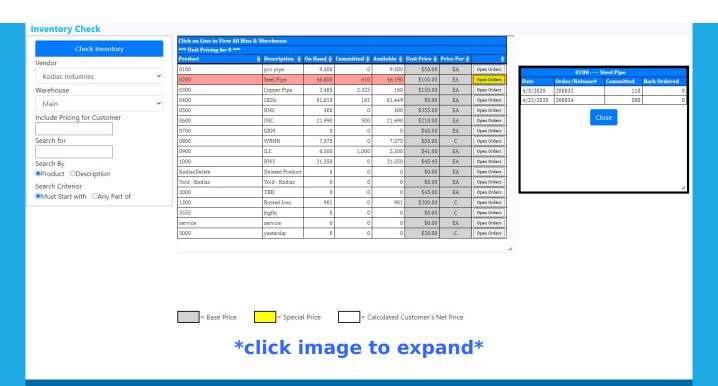

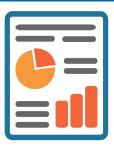

## **NEW REPORT ALERT!**

# **Total Order Entry - Order Total Sales Report**

How convenient would it be to see what your warehouse ships per month by vendor vs. what was factory backordered? This gives you the knowledge to make smarter stocking decisions, which will result in greater profitability each month. The new Order Total Sales report can be sorted by any column allowing you to view by date, customer or total dollars. See columns H and I in the screenshot below.

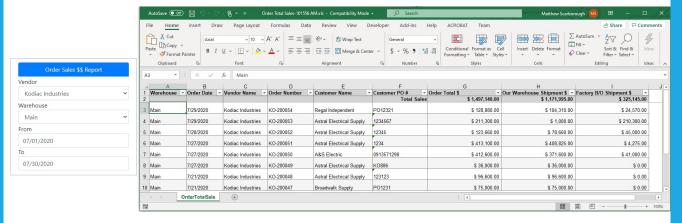

\*click image to expand\*

### **Price by Distributor Price Sheet**

Do you dread having to look at and compare tons of Excel files?

Save significant time and money, by letting your TTS software manage them for you!

It is a simple 1-time, 1-step process to load them into your account with us. Now you can seamlessly quote multiple customers at the same time. Please <u>contact</u> us and we can walk you through this.

# Did You Know?

## for you!

#### Go to:

- Quotation Module => Create Customer Quote
- Select the "Use Contact File"
- All customers contact names will appear in the dropdown list
- To add a new one on the fly just click "New Contact"

#### By building your contact databases in TTS you will be able to:

- Create Email Marketing groups of contacts
- Simply send quotations to contacts
- Use the Recent Sales feature to send email to individual saying "Thank you for the Order"
- Keep history of sales calls.

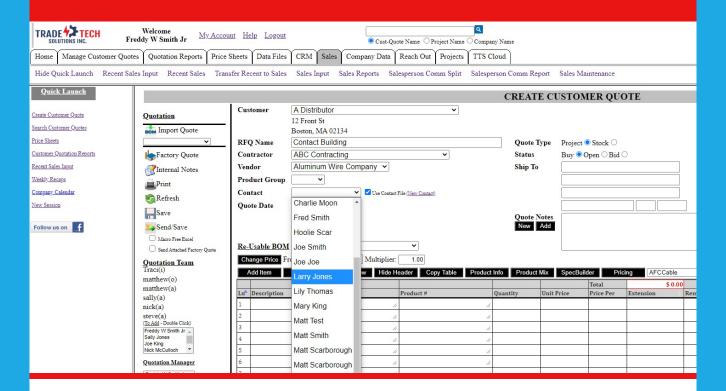

#### \*click image to expand\*

#### **REMINDER**

IRIS is officially gone as of Aug. 1st. Everyone should now be on <u>Total Order</u> <u>Entry</u>

If you need any assistance transitioning to Total Order Entry, please contact us.

TradeTech Solutions is proud to be the technology service provider for **NEMRA**.

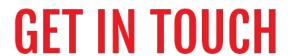

Email Us <a href="mailto:contactus@tradetechsolutions.com">contactus@tradetechsolutions.com</a>

Visit our Website

Call Us 9145248660

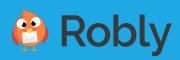